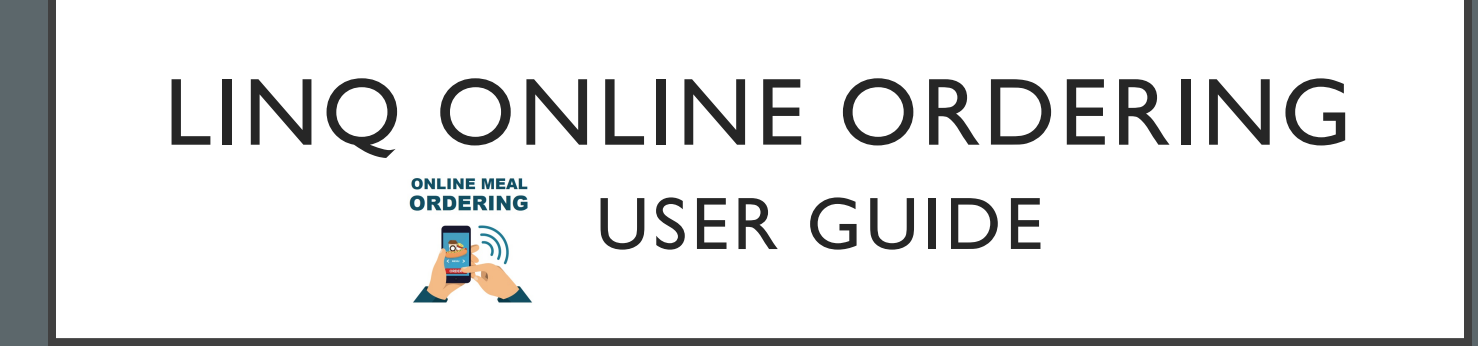

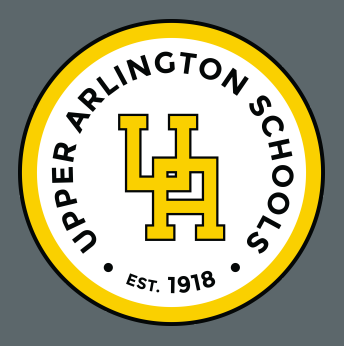

Upper Arlington City Schools

## Go to onlineordering.linq.com

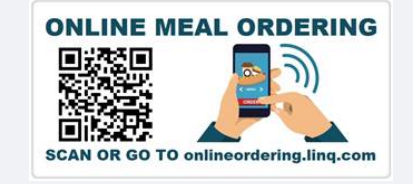

## LINQ

Sign In With Your Sign In Name

Sign in name

Password

**FORGOT YOUR PASSWORD?** 

**SIGN IN** 

DON'T HAVE AN ACCOUNT? SIGN UP NOW

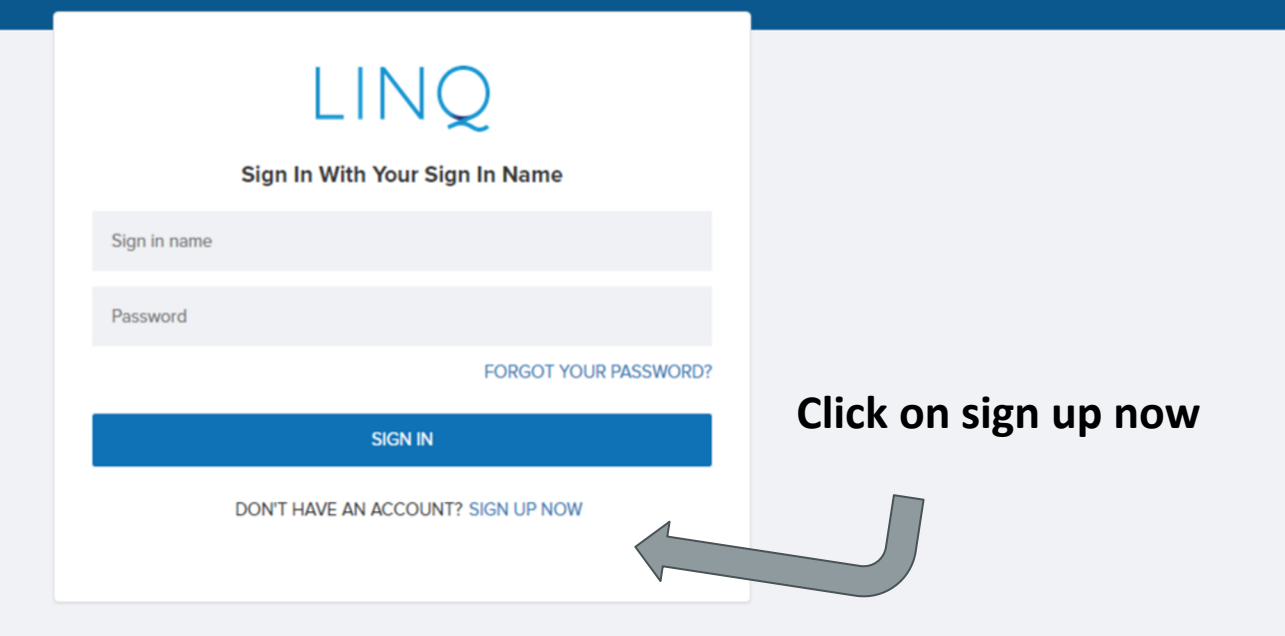

## LINQ

#### **Signup for Meal Ordering**

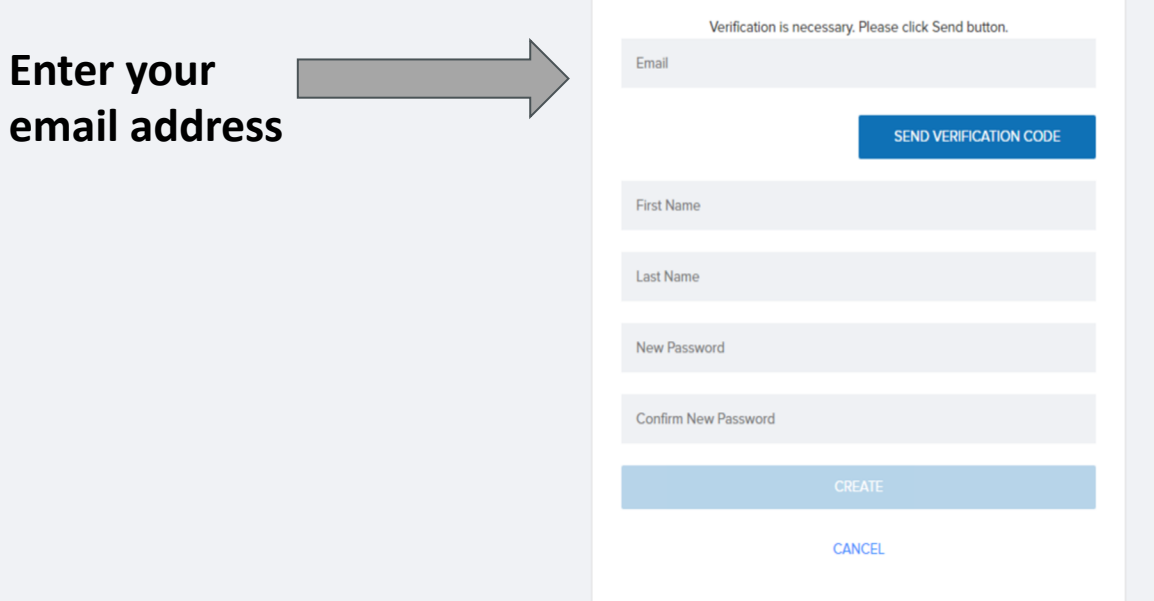

**Enter your** 

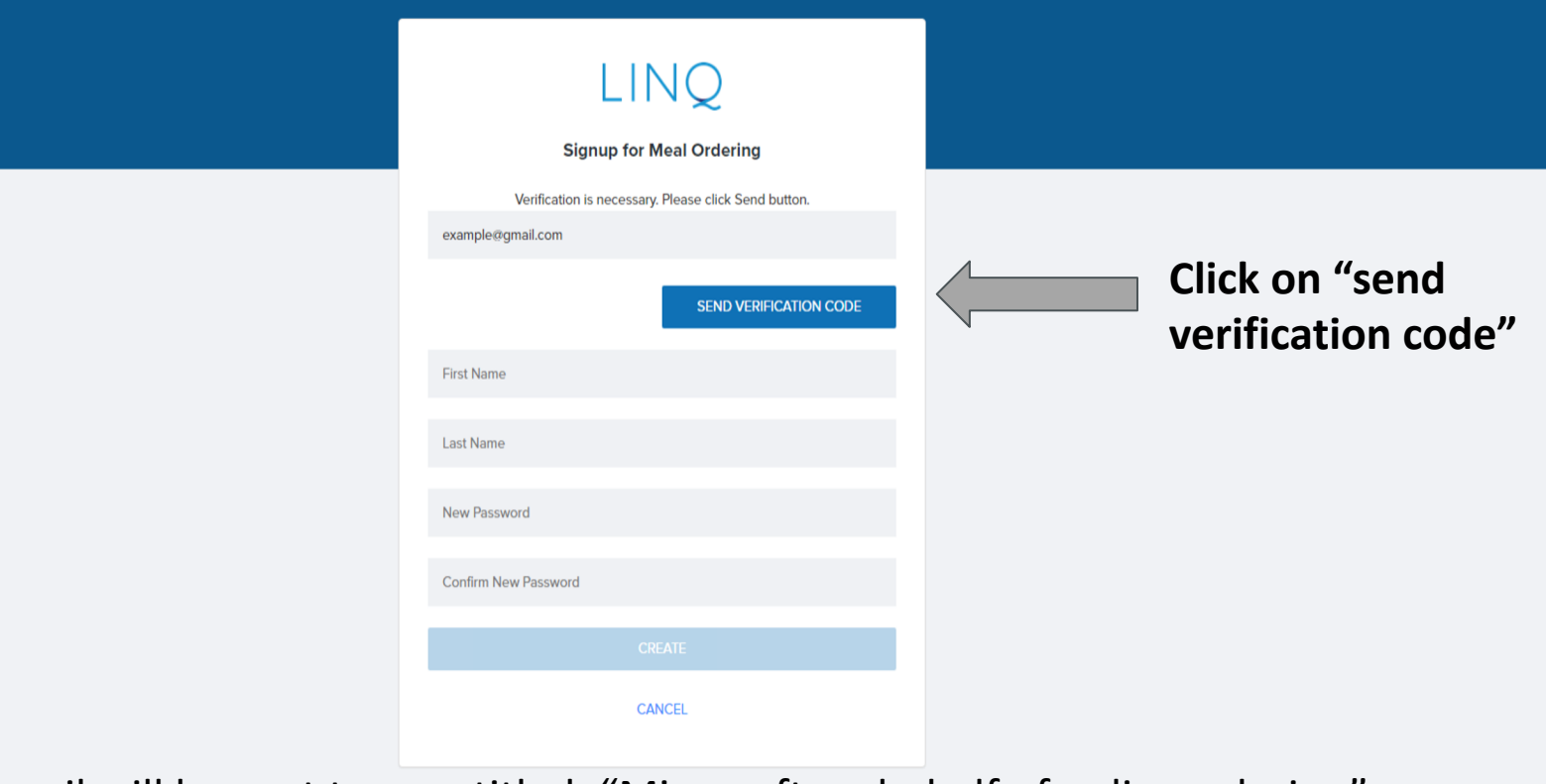

An email will be sent to you titled, "Microsoft on behalf of onlineordering". Be sure to check your spam mail!

## **Input the code provided via email**

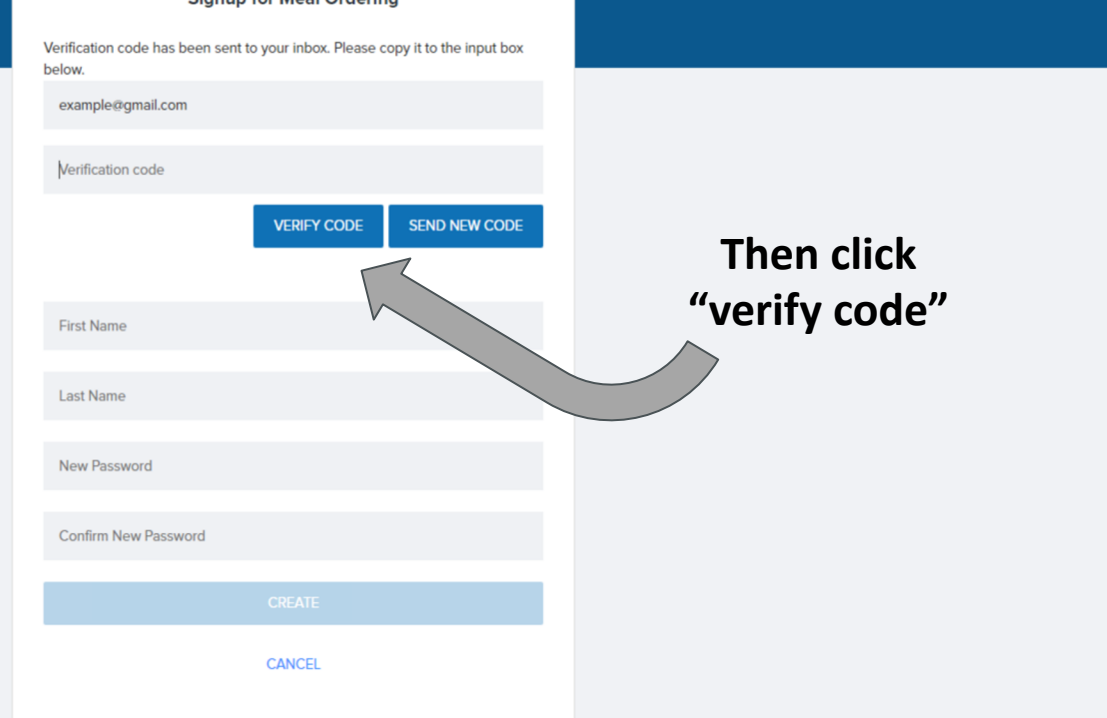

LINQ

Signup for Moal Ordering

## LINQ

#### **Signup for Meal Ordering**

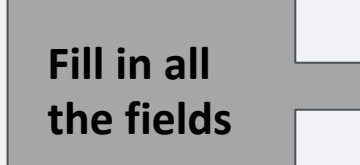

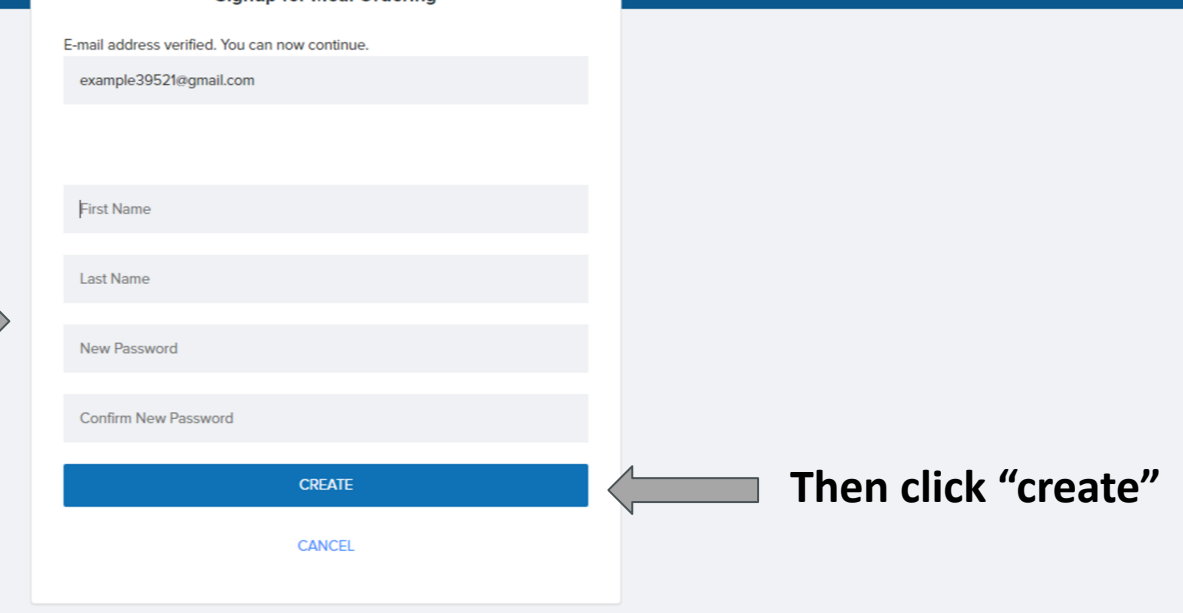

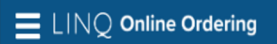

#### **Welcome Jack**

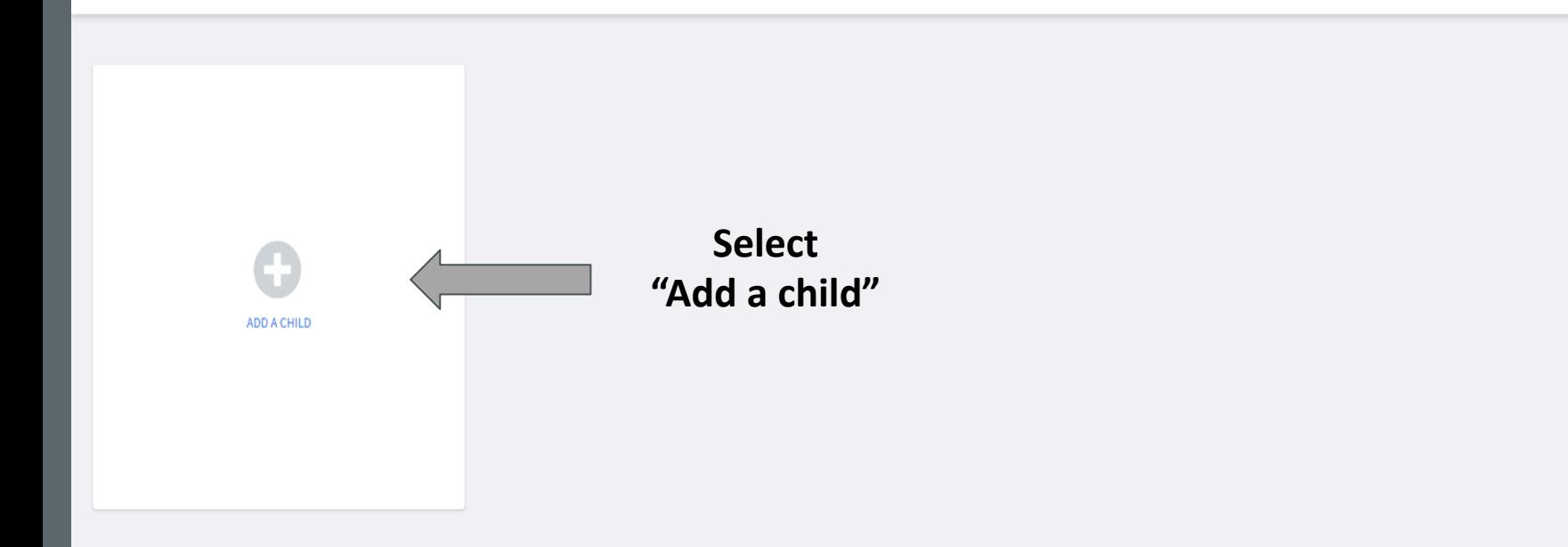

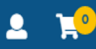

#### **Welcome Jack**

ADD A CHILD

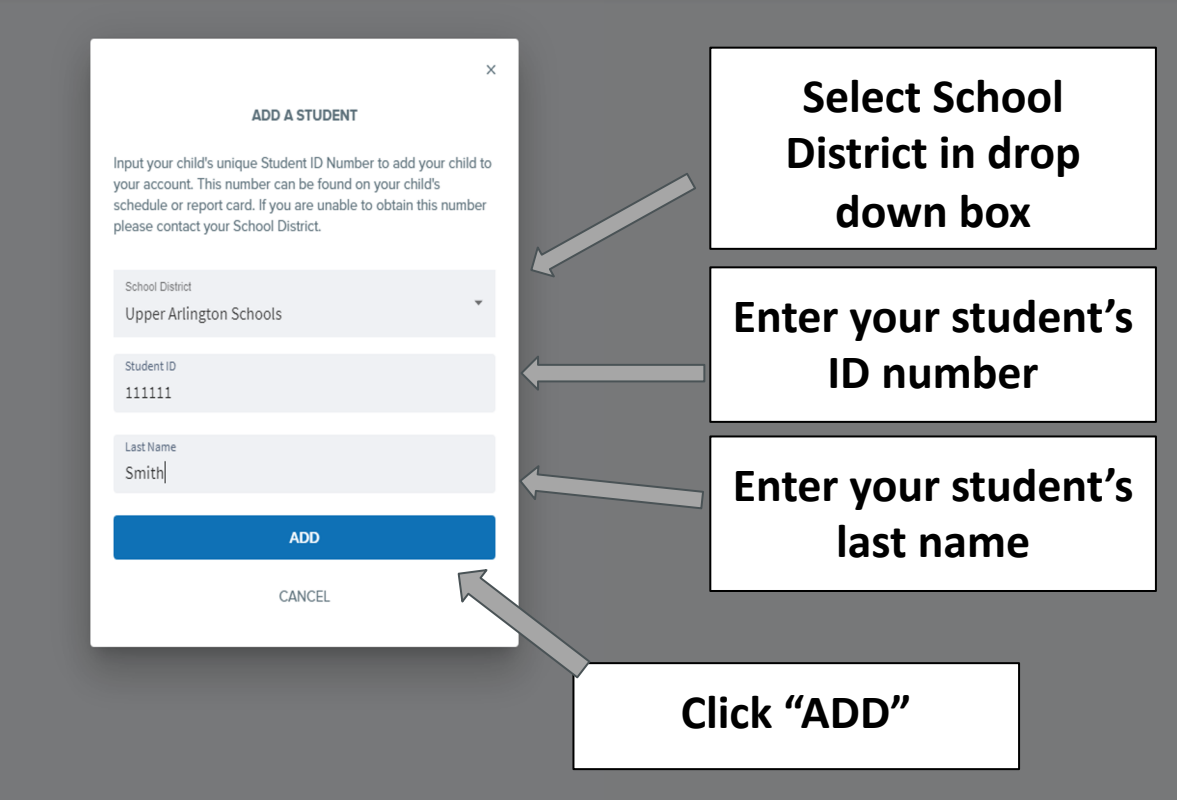

#### E LINQ Online Ordering

#### **Welcome Jack**

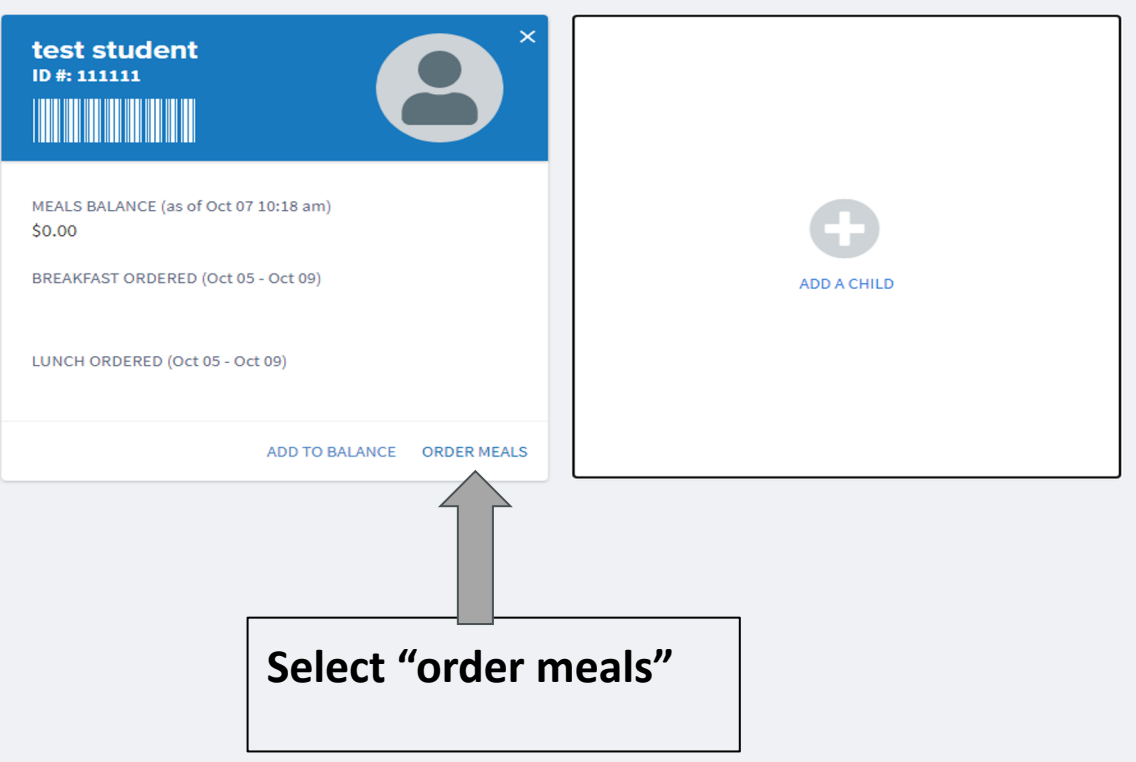

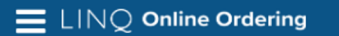

#### test student | Balance: \$0.00

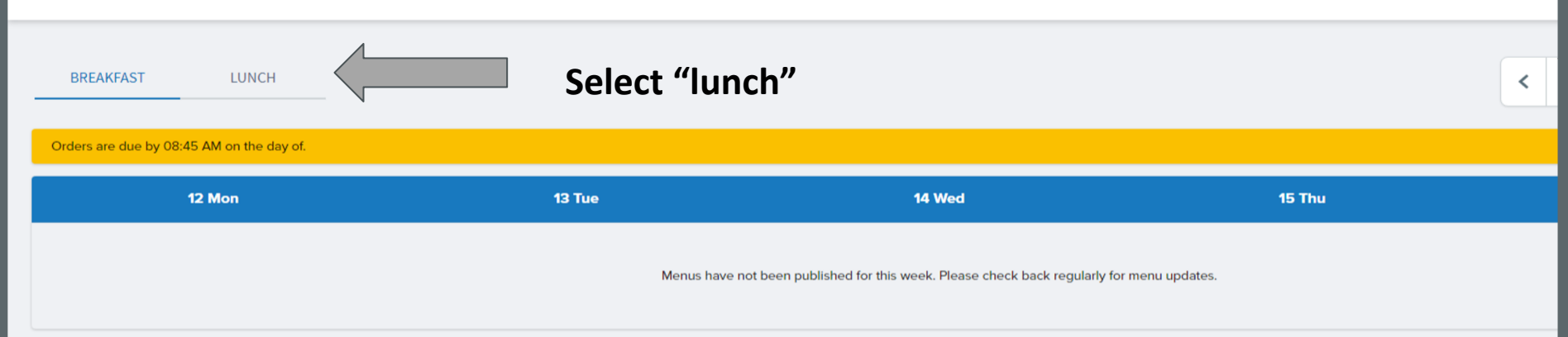

E LINQ Online Ordering

#### test student | Balance: \$0.00 **BREAKFAST LUNCH**  $\overline{\phantom{0}}$ Oct 19 - Oct 23  $\rightarrow$ Orders are due by 08:45 AM on the day of.  $\mathbf x$ 19 Mon 20 Tue 21 Wed **22 Thu** 23 Fri **ENTREES Fresh Baked Whole Grain Cheese Pizza General Tso's Chicken w/ Brown Rice Cobb Salad w/ WG Dinner Roll Crispy Chicken Bacon Ranch Wrap Select the entree choice for day**   $\boldsymbol{\Theta}$ €  $\bullet$ € \$0.00 \$0.00 \$0.00 \$0.00 **that you would Crispy Chicken Bacon Ranch Wrap Golden Bear Fun Lunch All Beef Hot Dog Fresh Baked Whole Grain Cheese Pizza like to order lunch**⊖ € Θ € \$0.00 \$0.00 \$0.00 \$0.00 **I MOOMS LAND CLANS Golden Bear Fun Lunch Cobb Salad w/ WG Dinner Roll Golden Bear Fun Lunch Golden Bear Fun Lunch**  $\bullet$ €  $\bullet$ € \$0.00 \$0.00 \$0.00 \$0.00

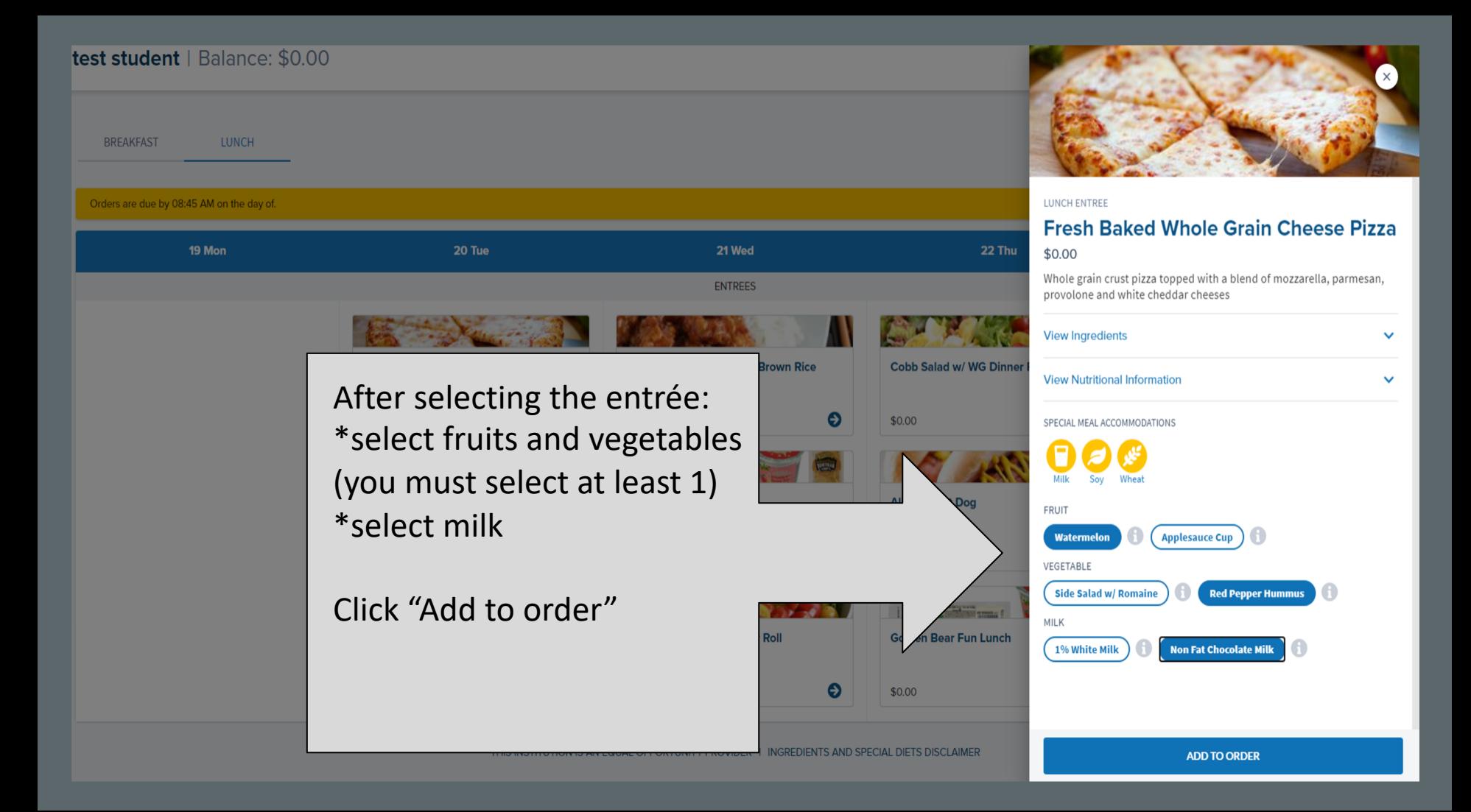

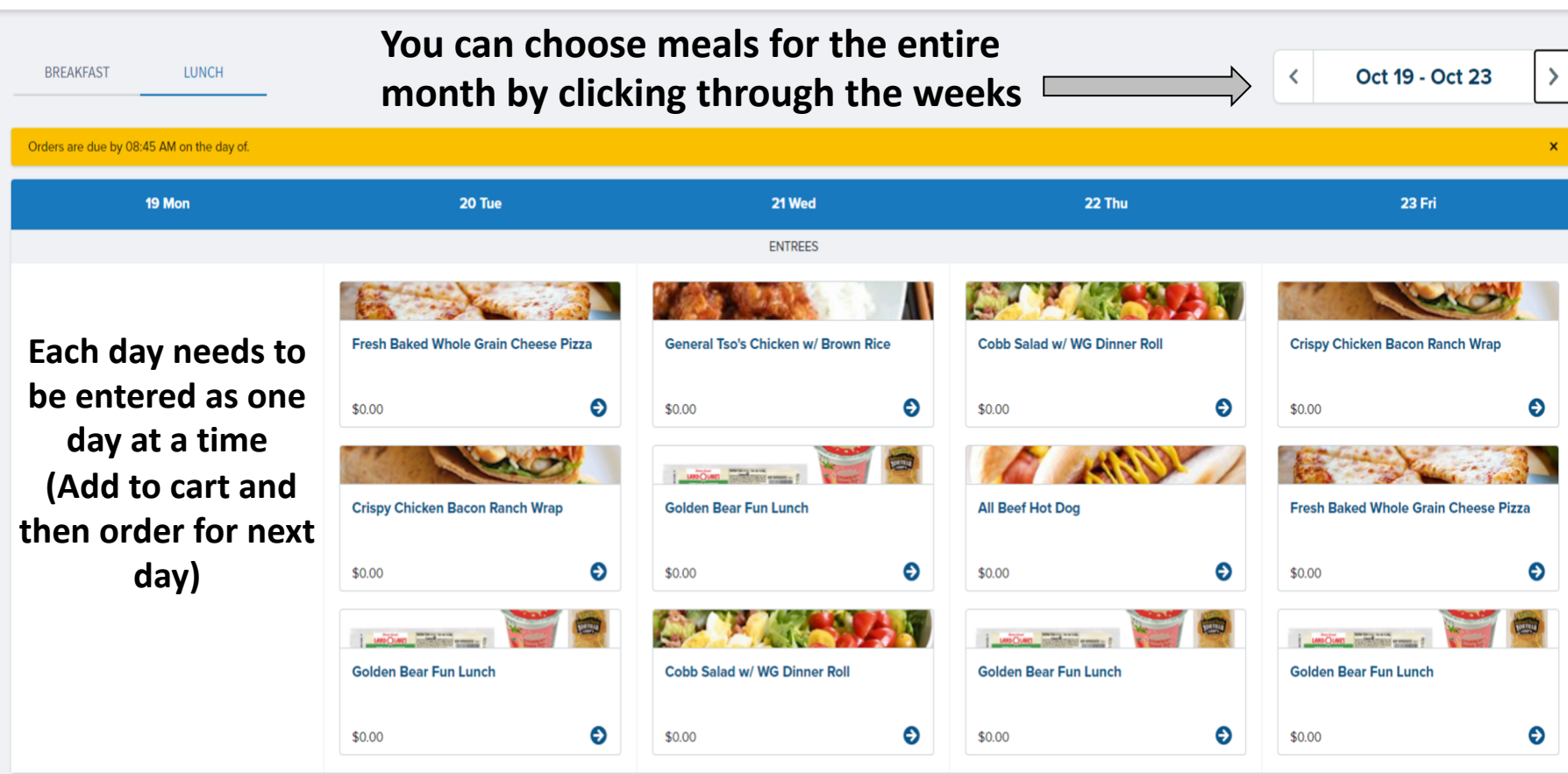

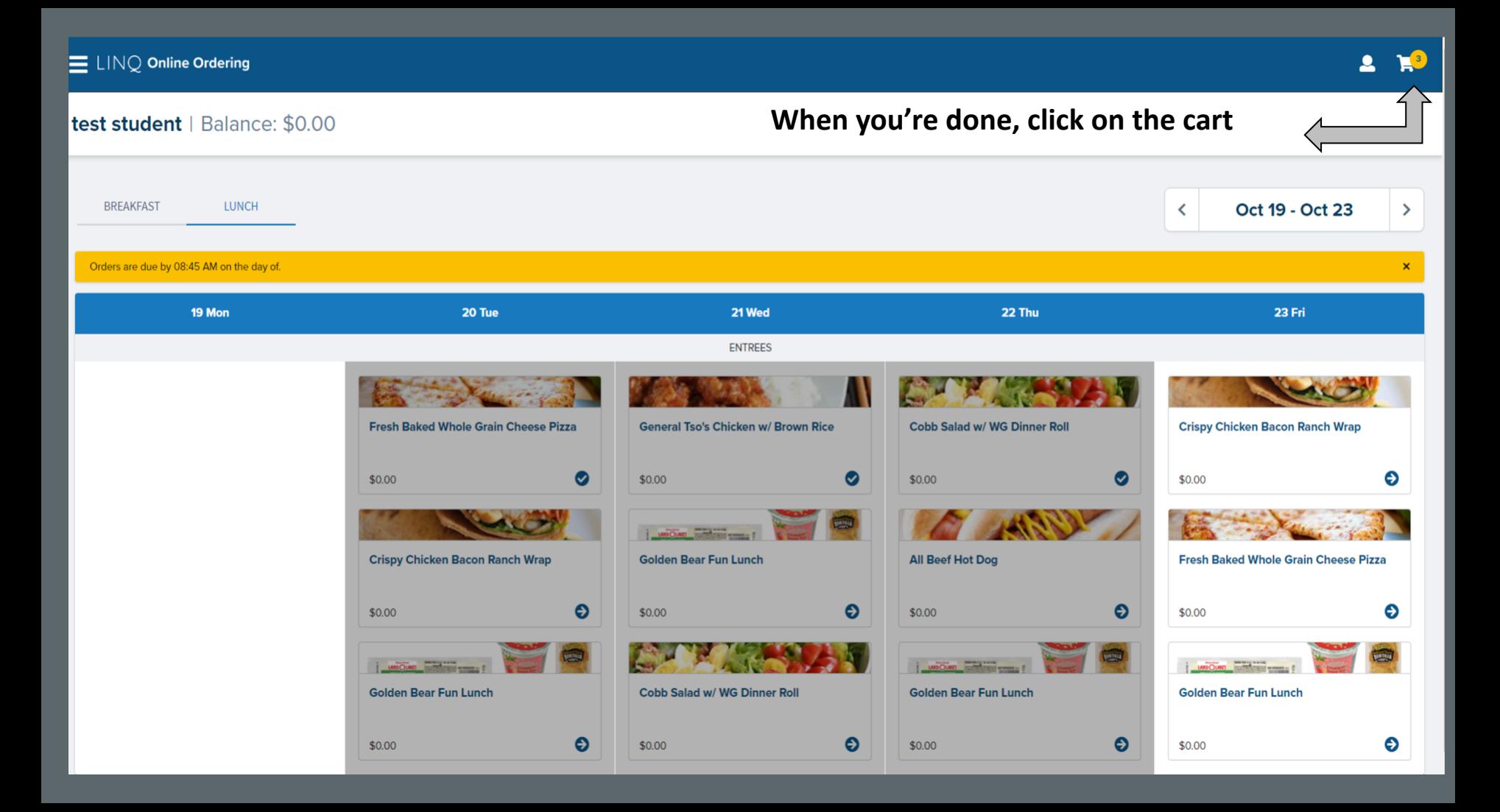

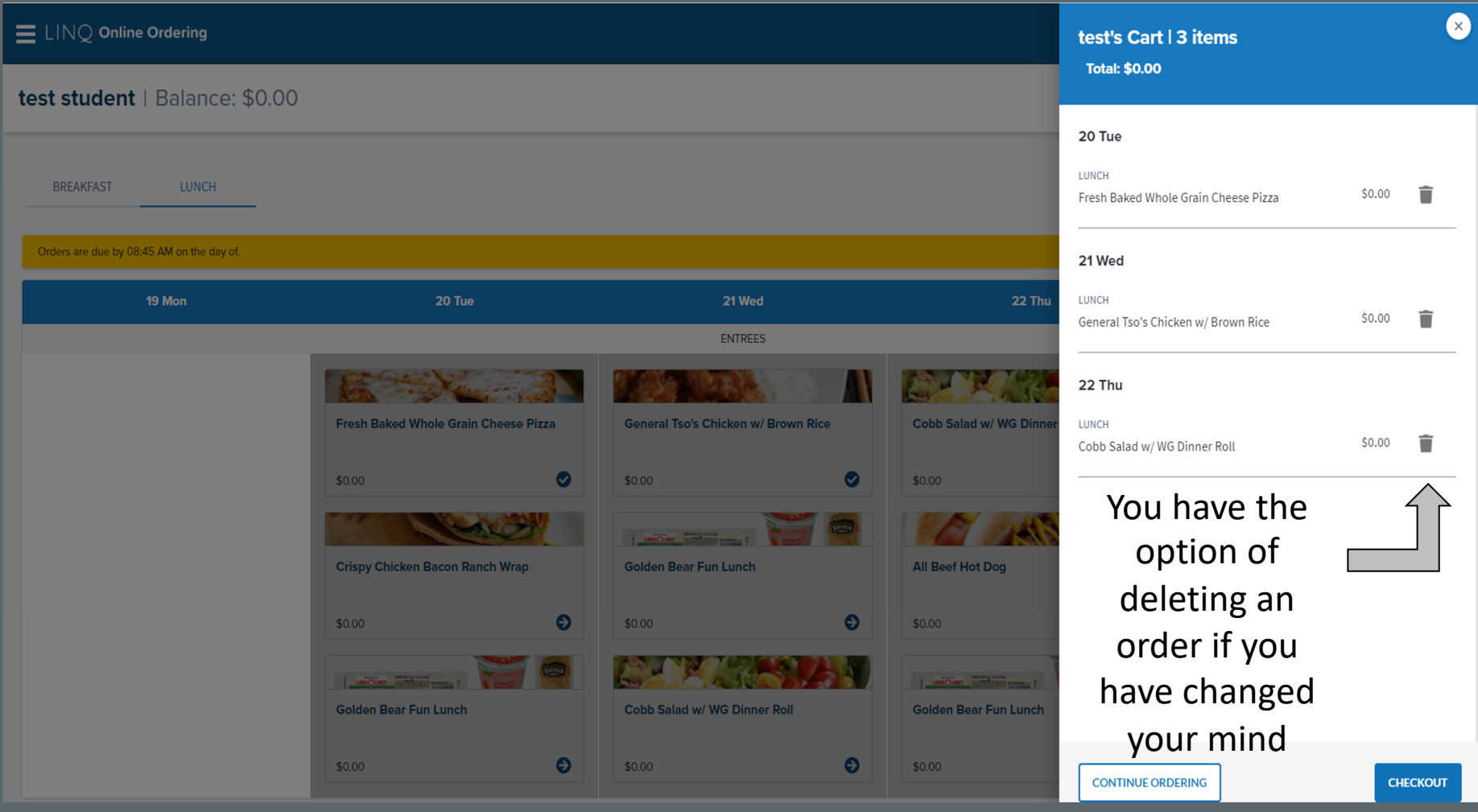

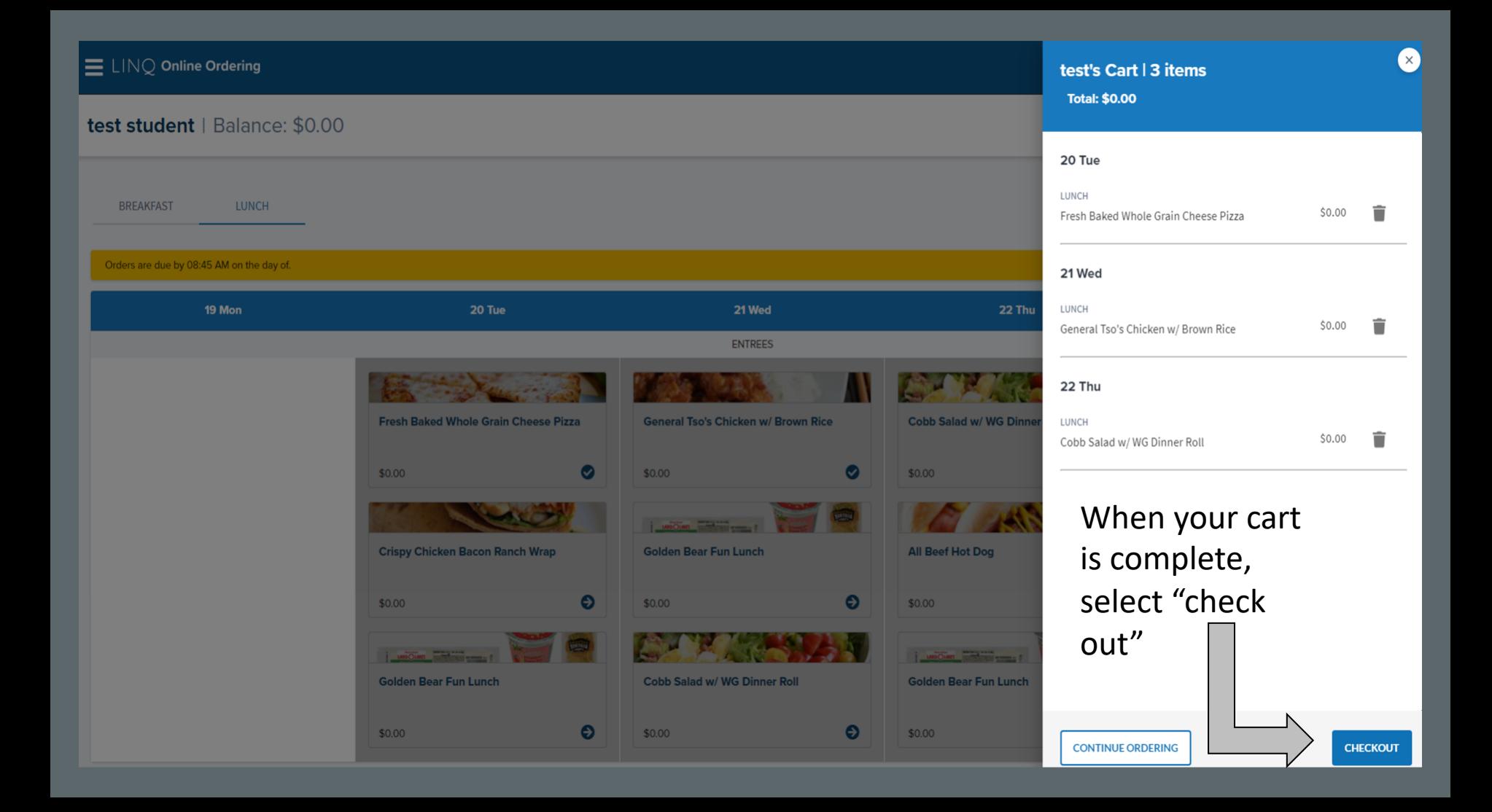

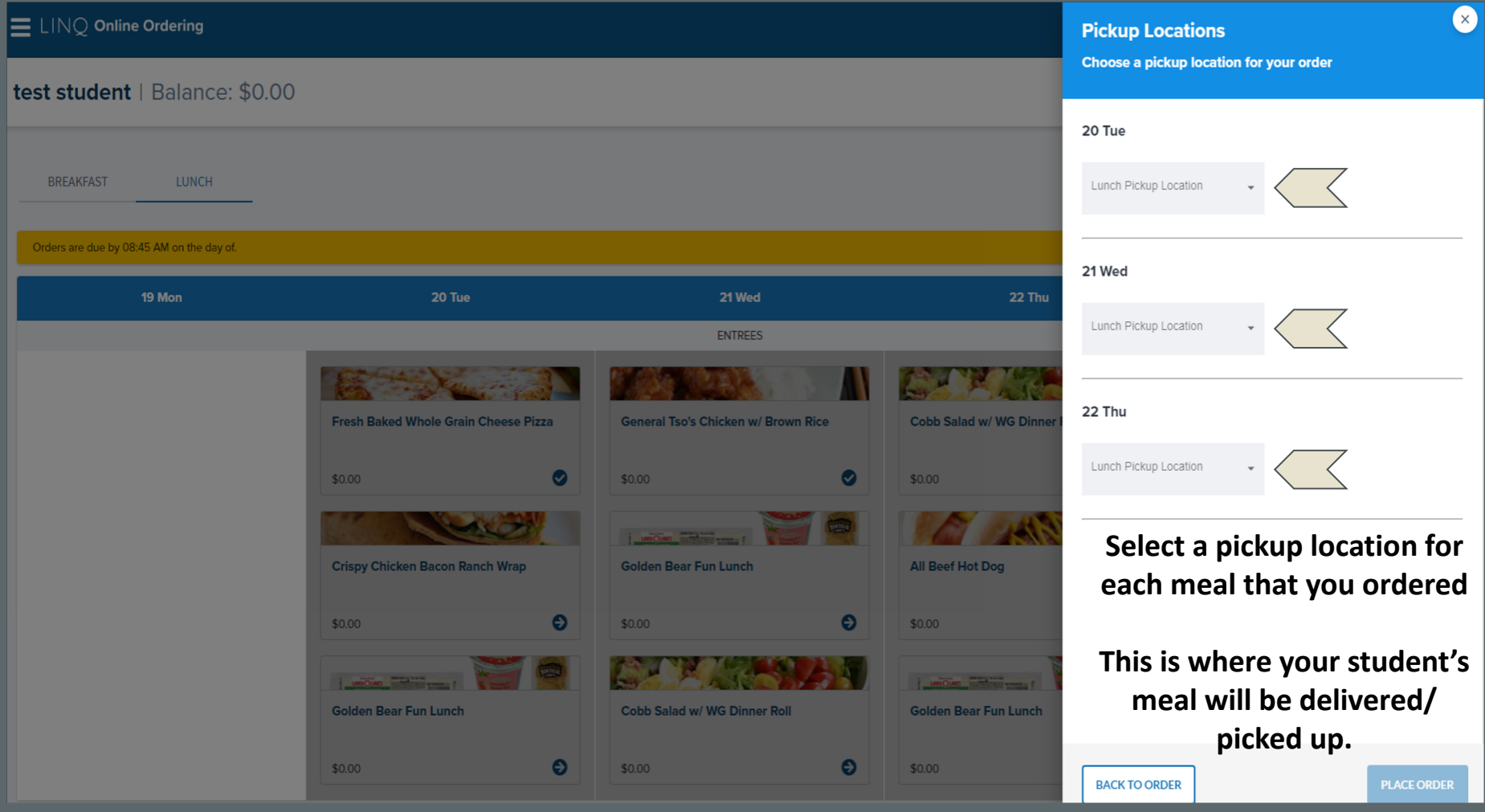

Choose a pickup location for your order

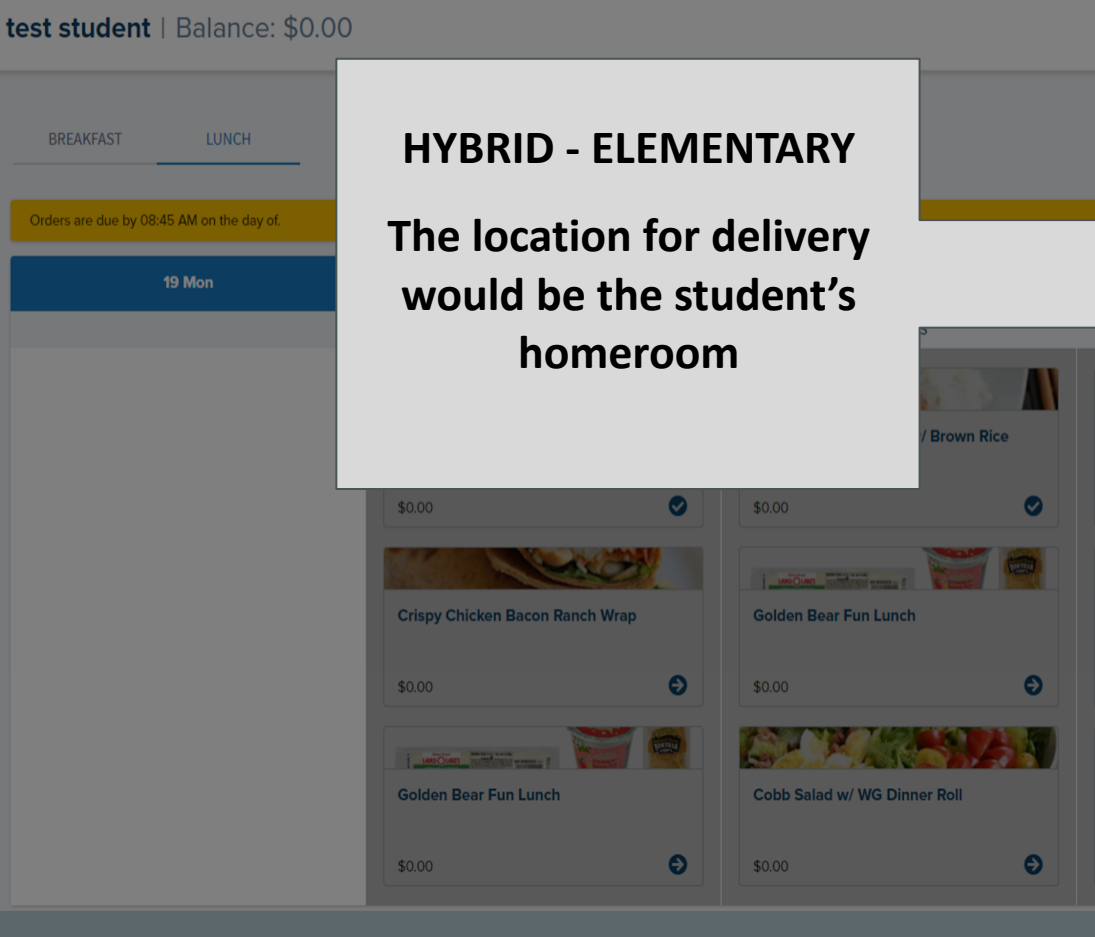

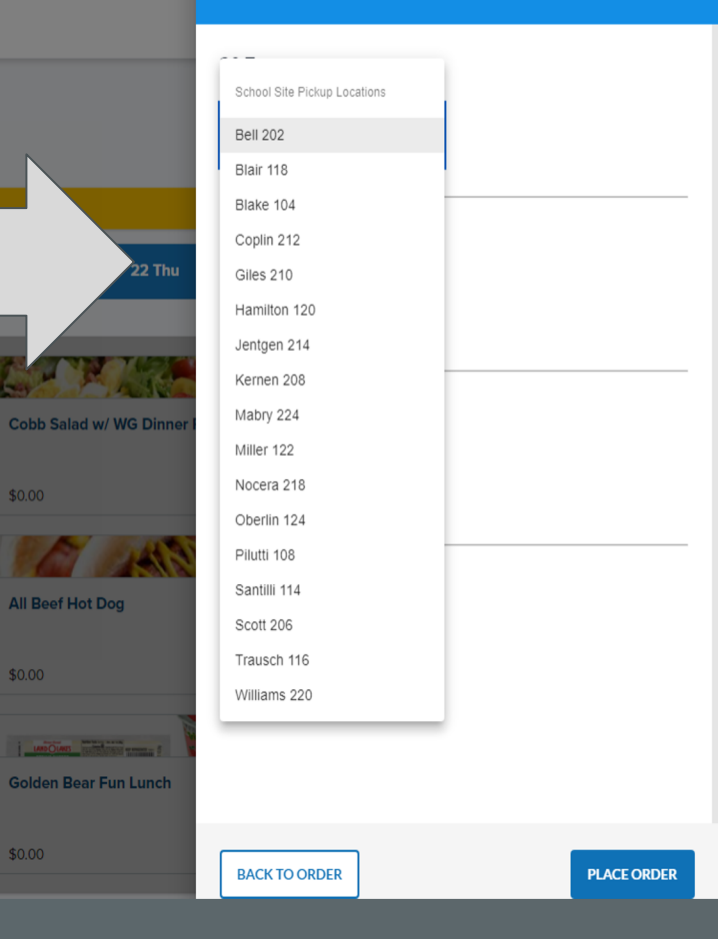

\$0.00

 $$0.00$ 

\$0.00

**BREAKFAST** 

#### test student | Balance: \$0.00

Orders are due by 08:45 AM on the day of.

19 Mon

**LUNCH** 

**Choose a pickup location for your order** 

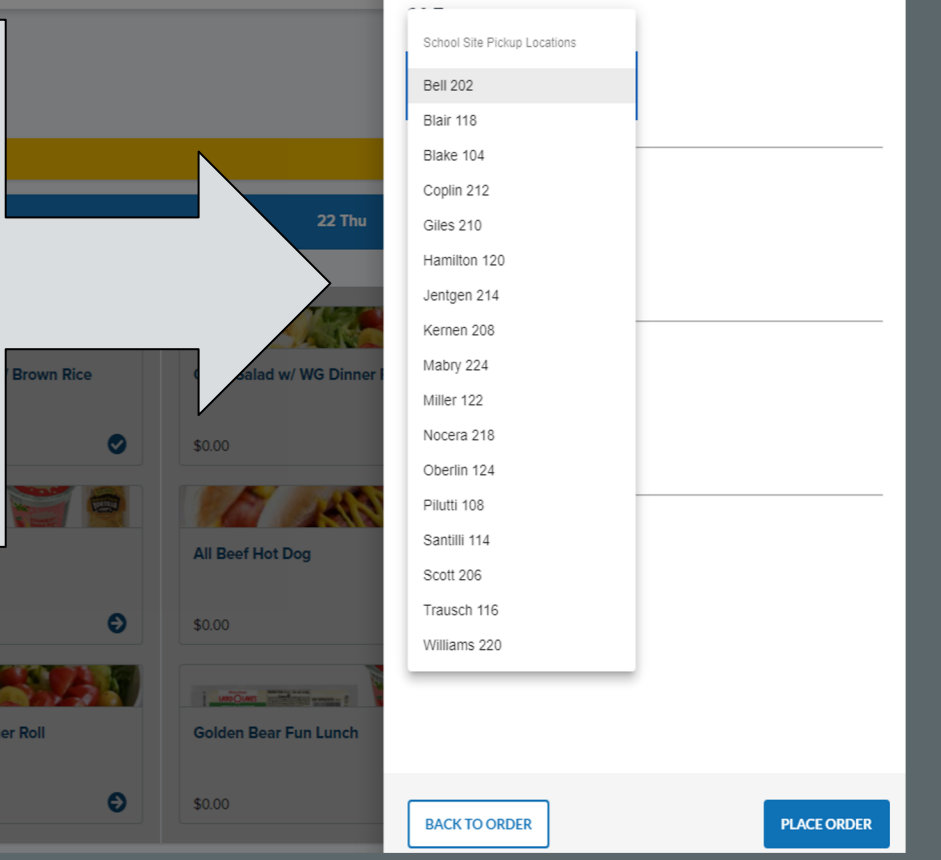

## **HYBRID - SECONDARY**

**The location for delivery would be the student's 2ND or 6th period class depending on the day/schedule**

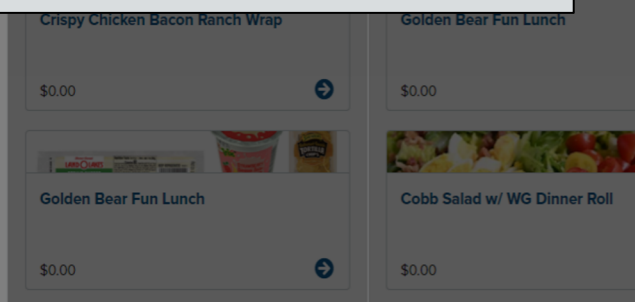

## **ENHANCED DISTANCE LEARNING, REMOTE OR ONLINE ACADEMY -Elementary & Secondary**

The location would be the "building" the student's meals would be picked up

Dro

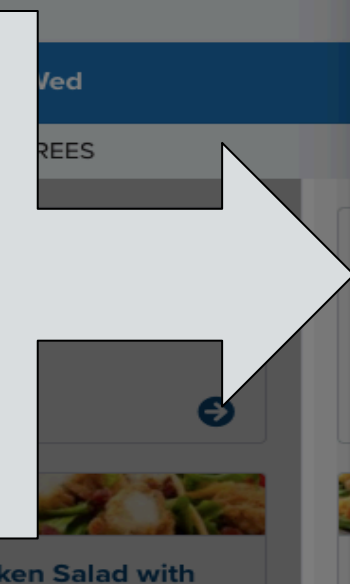

**Crispy Chicken Salad with WG Dinner Roll** 

#### **Pickup Locations**

#### Choose a pickup location for your order

School Site Pickup Locations **Room 248** 

Room 249

Varsity Gym

WARL

West Cafe A

West Cafe B

West Cafe C

West Cafe D

District Wide Pickup Locations

Barrington (Off of Andover Road right past the first cross walk) Greensview (Parking lot right outside main school entrance) Hastings (Outside first set of doors after entering the parking lot) Jones (Doors off of Coventry by stadium) Tremont (Tent along the parent pickup line in parking lot) UAHS (Mount Holyoke parking lot near service doors - by awning) Wickliffe (Parking lot right outside main school entrance) Windermere (In front of building outside main doors)

**90.00** 

 $(x)$  $\equiv$   $\Box$   $\Box$   $\Diamond$  Online Ordering **Pickup Locations** Choose a pickup location for your order test student | Balance: \$0.00 20 Tue Lunch Pickup Location **BREAKFAST LUNCH** Bell 202 Orders are due by 08:45 AM on the day of. 21 Wed 19 Mon 20 Tue 21 Wed 22 Thu Lunch Pickup Location **ENTREES** Bell 202 22 Thu **Fresh Baked Whole Grain Cheese Pizza General Tso's Chicken w/ Brown Rice Cobb Salad w/ WG Dinner** Lunch Pickup Location  $\bullet$  $\bullet$ Bell 202  $$0.00$  $$0.00$ \$0.00 **MOOMS Once you've Crispy Chicken Bacon Ranch Wrap** All Beef Hot Dog **Golden Bear Fun Lunch selected a pickup location**   $\boldsymbol{\Theta}$  $\bullet$  $$0.00$  $$0.00$  $$0.00$ **for all meals, LANDOLAND COMPANY COMPANY click on "Place Golden Bear Fun Lunch Cobb Salad w/ WG Dinner Roll Golden Bear Fun Lunch Order"** $\bullet$  $$0.00$  $\bullet$  $$0.00$  $$0.00$ **BACK TO ORDER PLACE ORDER** 

#### test student | Balance: \$0.00

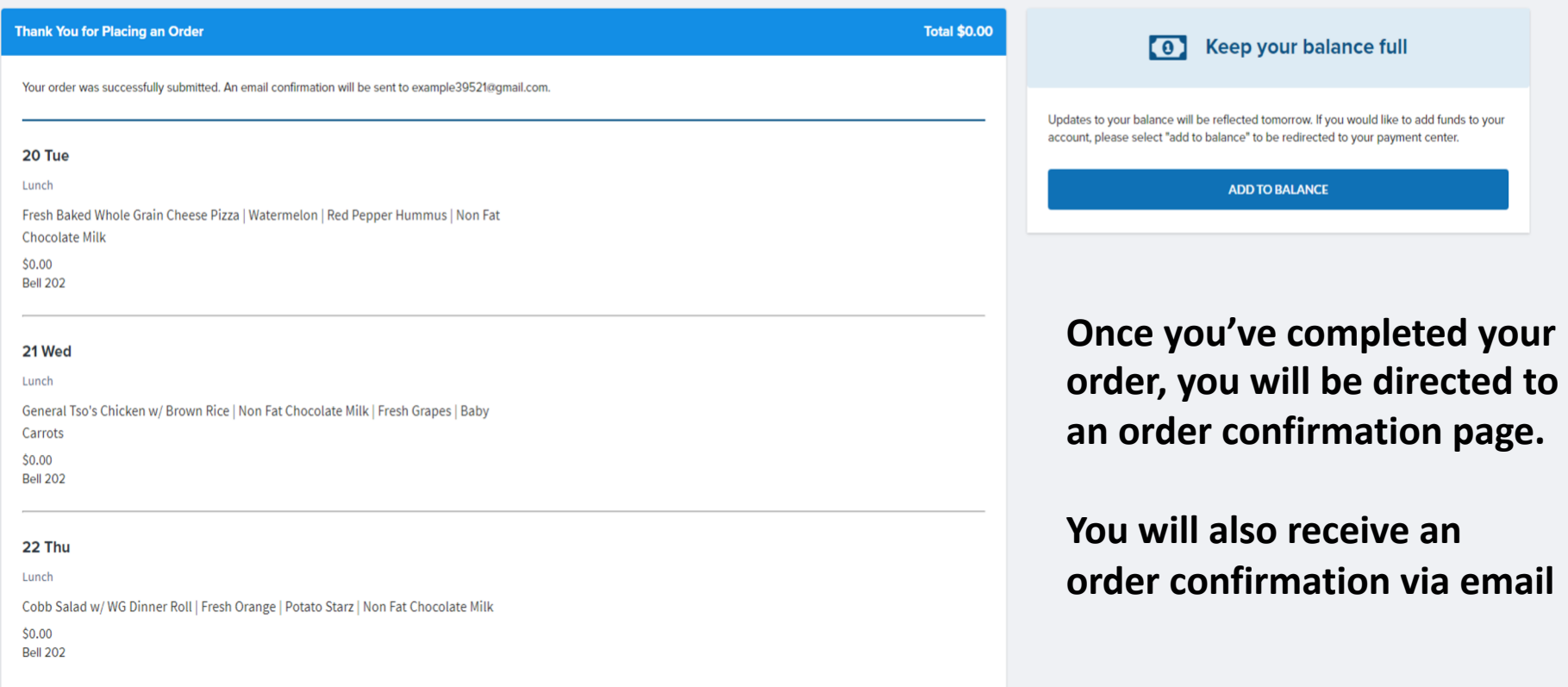

#### test student | Balance: \$0.00

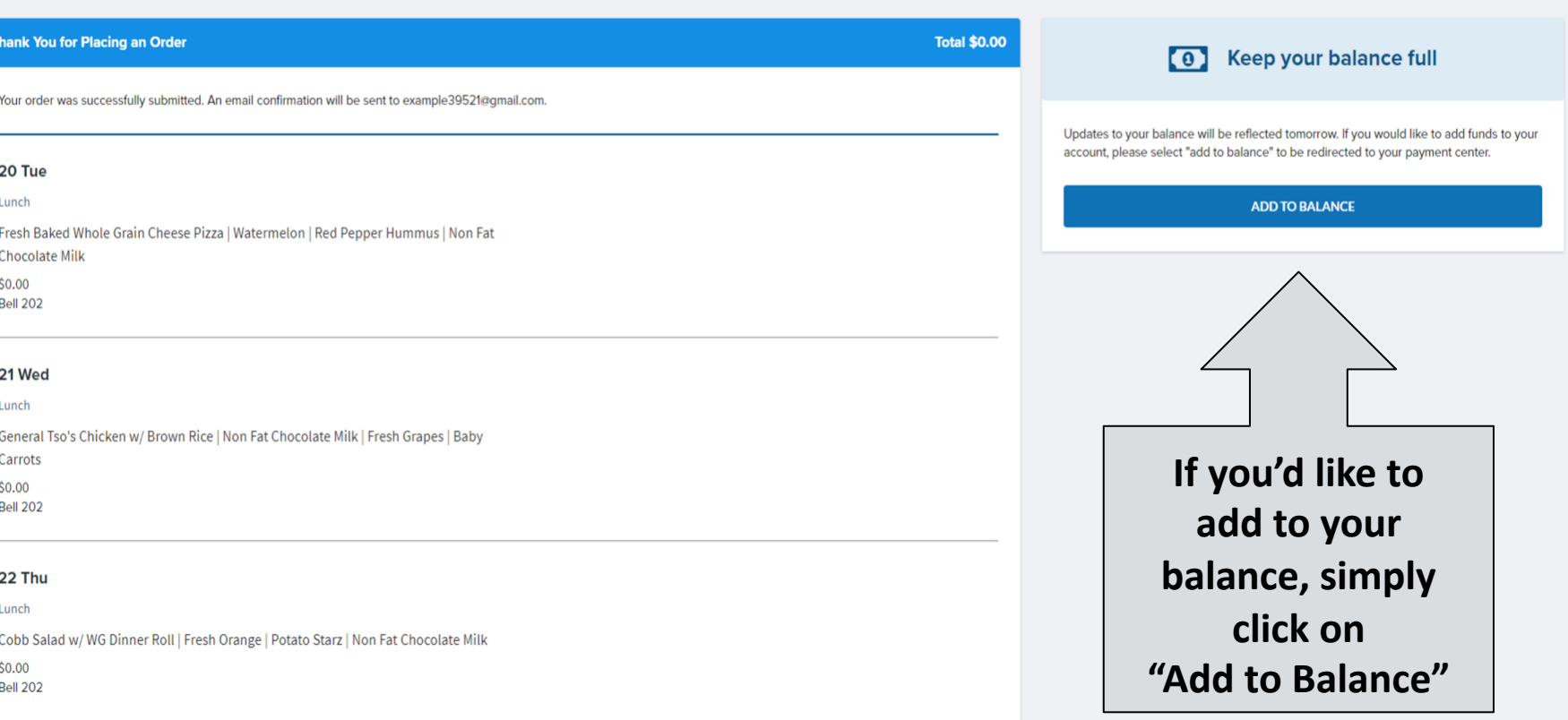

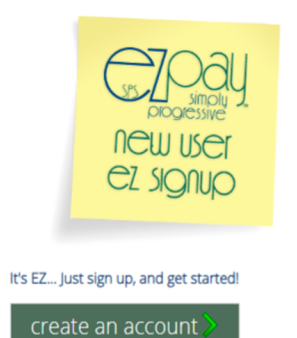

#### Existing SPS EZpay users login here

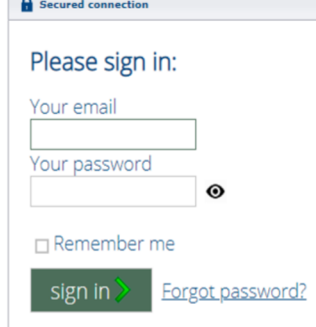

 $\sim$ 

SPS EZpay links: About Us | Contact Us | Privacy Policy | Terms of Use ©2006-2020 i3-EZPay, LLC. Powered by Burton

# FAQ'S

### **\*Can I order for more than one day?**

*Yes, you can order multiple days for each student.*

## **\*Do I need to place separate orders for each student?**

*Yes, you will need to checkout the cart for each student before placing an order for ano student.*

## **\*Where do I find information about menus, pickup times and locations, online ordering links etc…?**

*The Nutritional Services web page will have all of this information and any updates that may occur with learning model transitions.*